## *Formato messaggi di Posta Elettronica Certificata e descrizione dettagliata del flusso di deposito*

Nel seguito si riportano i dettagli relativi a

- Formato messaggio di PEC per il deposito degli atti
- Flusso di deposito attraverso il canale della Posta Elettronica Certificata

### **Formato messaggi di PEC**

Il messaggio di PEC con il quale si inoltra l'atto da depositare deve essere conforme nella sintassi al formato sotto riportato (in **neretto** le parole chiave); il mancato rispetto di tale sintassi comporta un esito negativo del deposito.

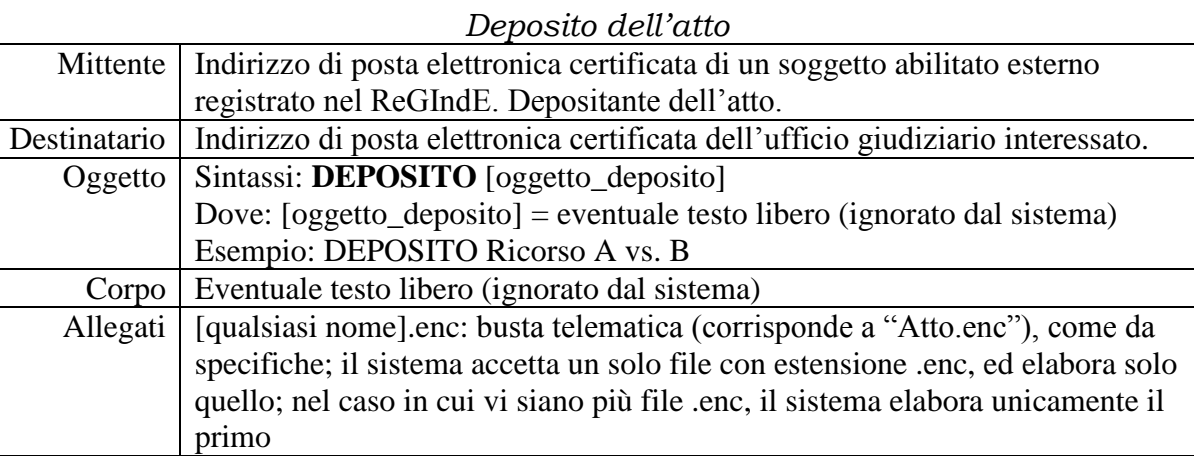

Qualora la busta telematica (file.enc) venga inviata manualmente, per esempio attraverso la web mail, occorre accertarsi che:

- a) la sintassi dell'oggetto sia la seguente: "DEPOSITO <spazio > qualsiasi carattere > "; è importante la presenza dello spazio dopo "DEPOSITO" seguito da un testo libero, non vuoto
- b) sia allegato un unico file <qualsiasi nome>.enc
- c) il messaggio di PEC sia impostato come solo testo (non HTML)

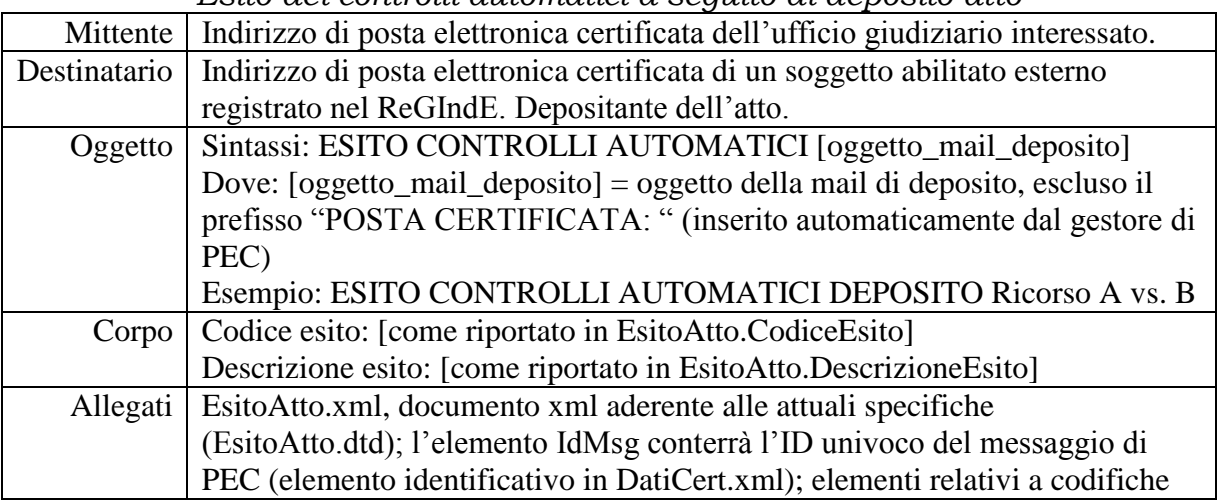

#### *Esito dei controlli automatici a seguito di deposito atto*

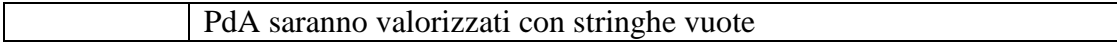

# *Esito intervento ufficio*

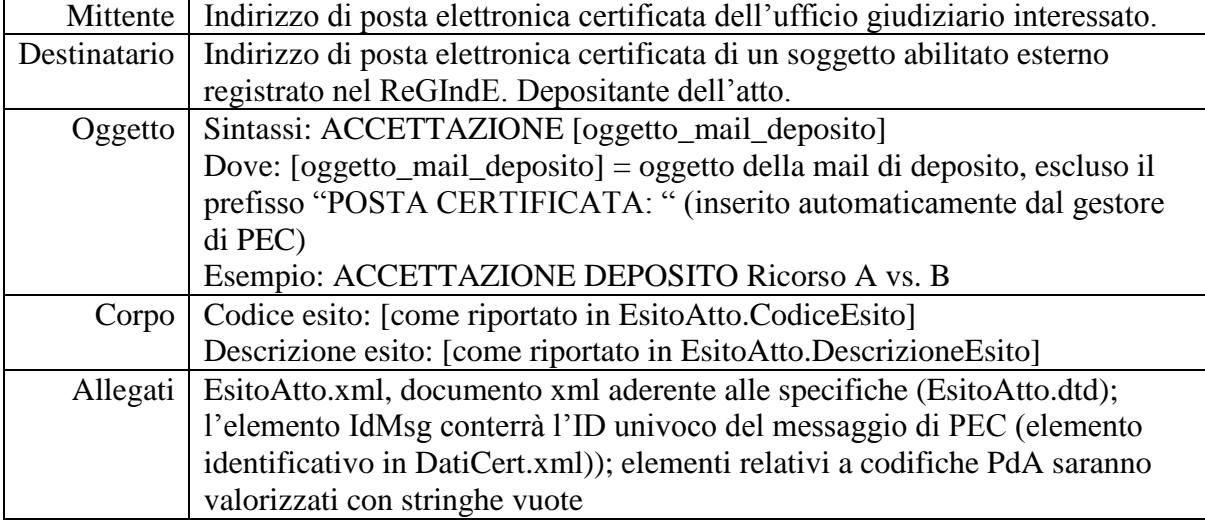

#### **Flusso di deposito attraverso la Posta Elettronica Certificata**

La trasmissione in via telematica all'ufficio giudiziario della busta contente l'atto da depositare corredato dei suoi allegati e dei dati strutturati in formato XML (datiAtto.xml) segue i paradigmi della posta elettronica certificata, come nel seguente diagramma di sequenza.

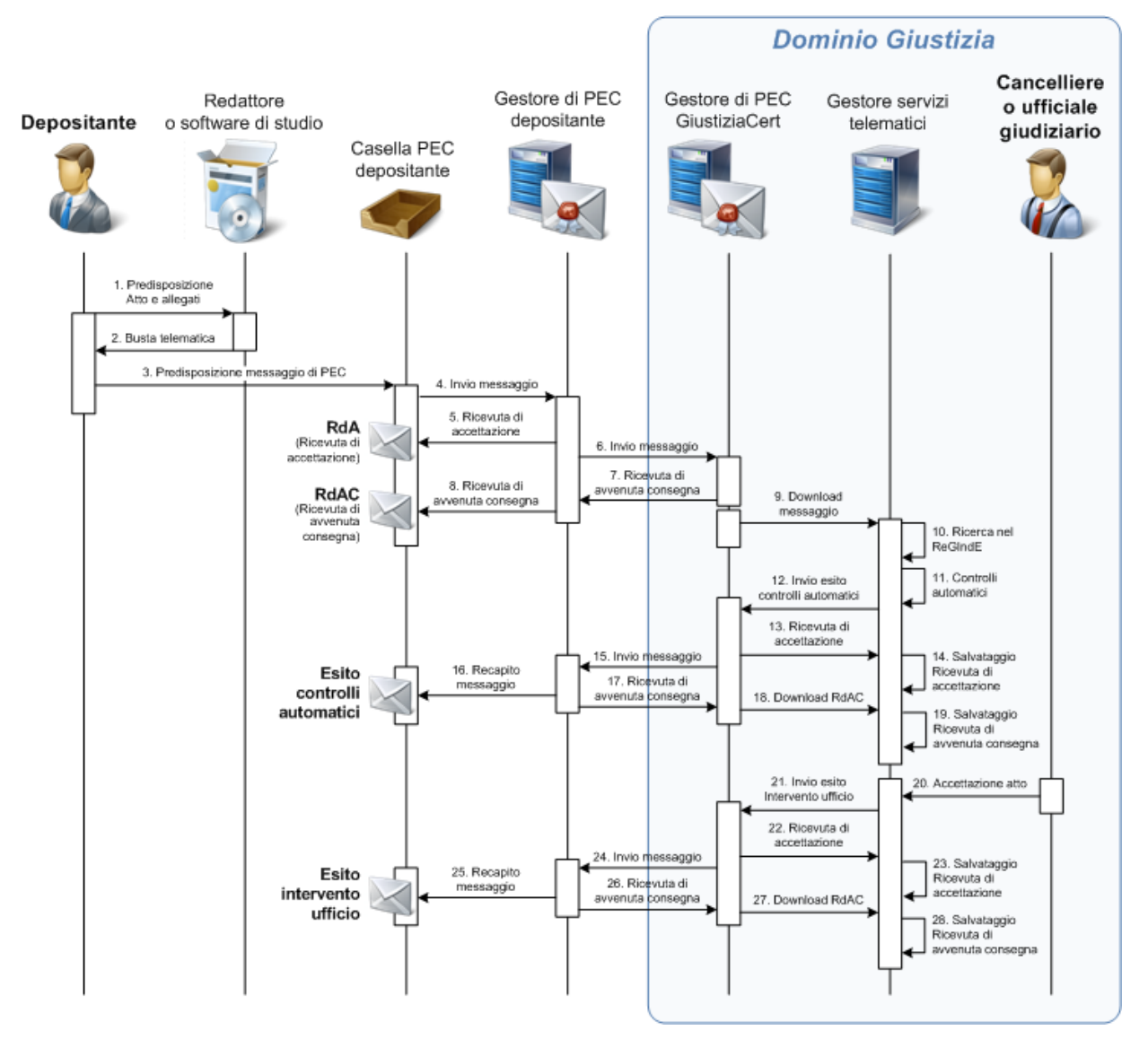

Questa la spiegazione, seguendo la numerazione della figura:

- 1. Il depositante predispone l'atto e gli allegati, tipicamente utilizzando un apposito software applicativo.
- 2. Il software applicativo produce la busta telematica.
- 3. Il depositante predispone il messaggio di PEC (eventualmente attraverso lo stesso software utilizzato per la predisposizione della busta telematica), con destinatario l'indirizzo di PEC dell'ufficio giudiziario o dell'UNEP destinatario.
- 4. Il messaggio viene inviato al gestore di PEC del depositante stesso.
- 5. Il gestore di PEC del depositante restituisce la Ricevuta di Accettazione (RdA), che viene resa disponibile nella casella di PEC del depositante.
- 6. Il gestore di PEC del depositante invia il messaggio al gestore di PEC del Ministero della giustizia (GiustiziaCert).
- 7. Il gestore di PEC del Ministero della giustizia restituisce la Ricevuta di Avvenuta Consegna (RdAC); la busta si intende ricevuta nel momento in cui viene generata la RdAC.
- 8. La RdAC viene resa disponibile nella casella di PEC del depositante.
- 9. Il gestore dei servizi telematici effettua il download del messaggio di PEC.
- 10. Il gestore dei servizi telematici verifica la presenza del depositante (titolare della casella di PEC mittente) nel ReGIndE; nel caso in cui il depositante sia un avvocato, effettua l'operazione di certificazione, ossia viene verificato lo status del difensore; nel caso in cui lo status non sia "attivo", viene segnalato alla cancelleria.
- 11. Il gestore dei servizi telematici effettua gli opportuni controlli automatici (formali) sulla busta telematica.
- 12. L'esito dei suddetti controlli è inviato con un messaggio di PEC al depositante, mediante un collegamento con il gestore di PEC del Ministero della giustizia.
- 13. Il gestore dei servizi telematici recupera la Ricevuta di Accettazione (RdA) dal gestore di PEC del Ministero.
- 14. Il gestore dei servizi telematici salva la relativa RdA nel fascicolo informatico.
- 15. Il gestore di PEC del Ministero invia il messaggio con l'esito dei controlli automatici al gestore di PEC del depositante.
- 16. Il gestore di PEC del depositante provvede a rendere disponibile l'esito dei controlli automatici nella casella di PEC del depositante.
- 17. Il gestore di PEC del depositante invia al gestore di PEC del Ministero la Ricevuta di Avvenuta Consegna (RdAC).
- 18. La RdAC viene recuperata dal gestore dei servizi telematici.
- 19. La RdAC viene salvata nel fascicolo informatico.
- 20. L'operatore di cancelleria o dell'ufficio NEP, attraverso il sistema di gestione dei registri, accetta l'atto, che viene così inserito nel fascicolo informatico.
- 21. Il gestore dei servizi telematici, all'esito dell'intervento dell'ufficio, invia un messaggio di PEC al depositante, collegandosi con il gestore di PEC del Ministero della giustizia, utilizzando il formato del messaggio previsto.
- 22. Il gestore dei servizi telematici recupera la Ricevuta di Accettazione (RdA) dal gestore di PEC del Ministero.
- 23. Il gestore dei servizi telematici salva la relativa RdA nel fascicolo informatico.
- 24. Il gestore di PEC del Ministero invia il messaggio con l'esito dell'intervento d'ufficio al gestore di PEC del depositante.
- 25. Il gestore di PEC del depositante provvede a rendere disponibile l'esito dell'intervento d'ufficio nella casella di PEC del depositante.
- 26. Il gestore di PEC del depositante invia al gestore di PEC del Ministero la Ricevuta di Avvenuta Consegna (RdAC).
- 27. La RdAC viene recuperata dal gestore dei servizi telematici.
- 28. La RdAC viene salvata nel fascicolo informatico.